## How do I delete and edit a user?

Last Modified on 23/01/2018 3:34 pm GMT

Highlight an organisation to access the edit and delete buttons in the ribbon bar. If the user is highlighted, the administrator is able to edit, delete and reset passwords. There is also an upload certificate button but it is advised that this is done within the **Synaptic Client** interface. See "Synaptic Client User Guide" for further information.

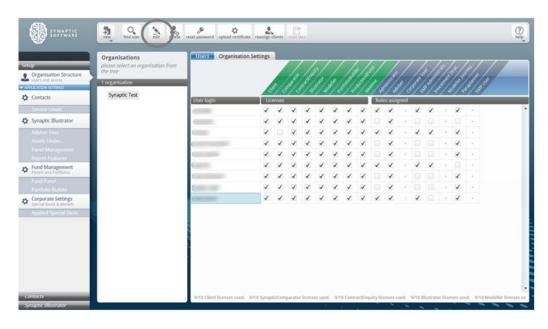

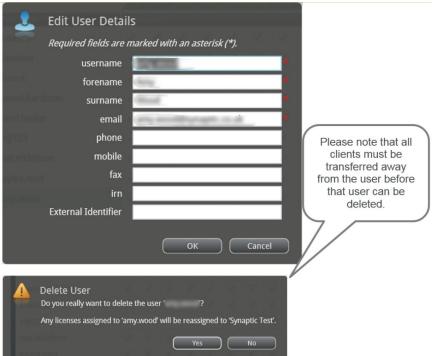

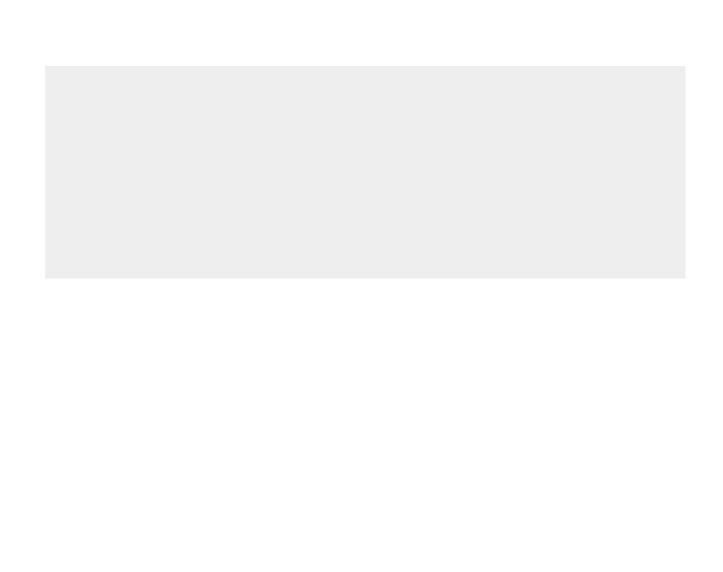